## **[Enhanced Functions] of updated Firmware version 1.30 for 645Z**

**1. The Outdoor monitor Setting** 

Setting:

[1] Turn the camera ON and press the [**MENU**] button.

[2] At the [Setting Menu 3], select [Outdoor View Setting] by Four-way controller.

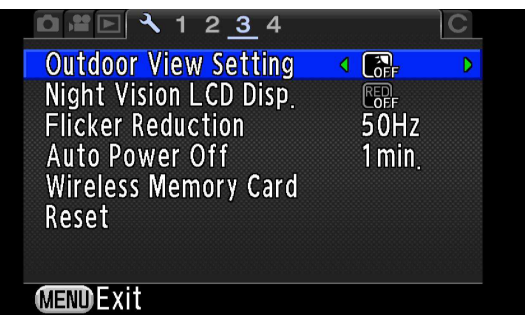

[3] Press [**Right**] key to [+ bright], Press [**Left**] key to

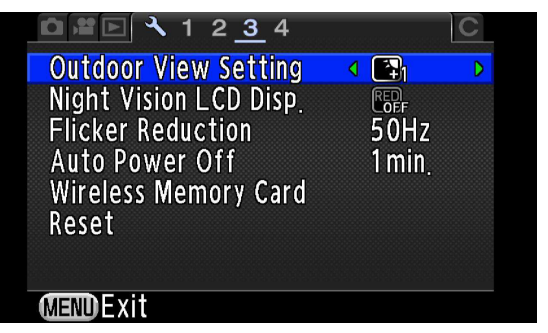

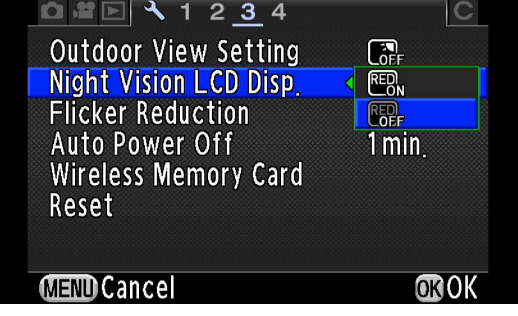

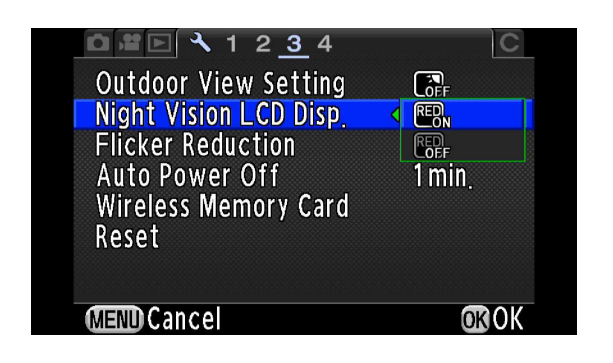

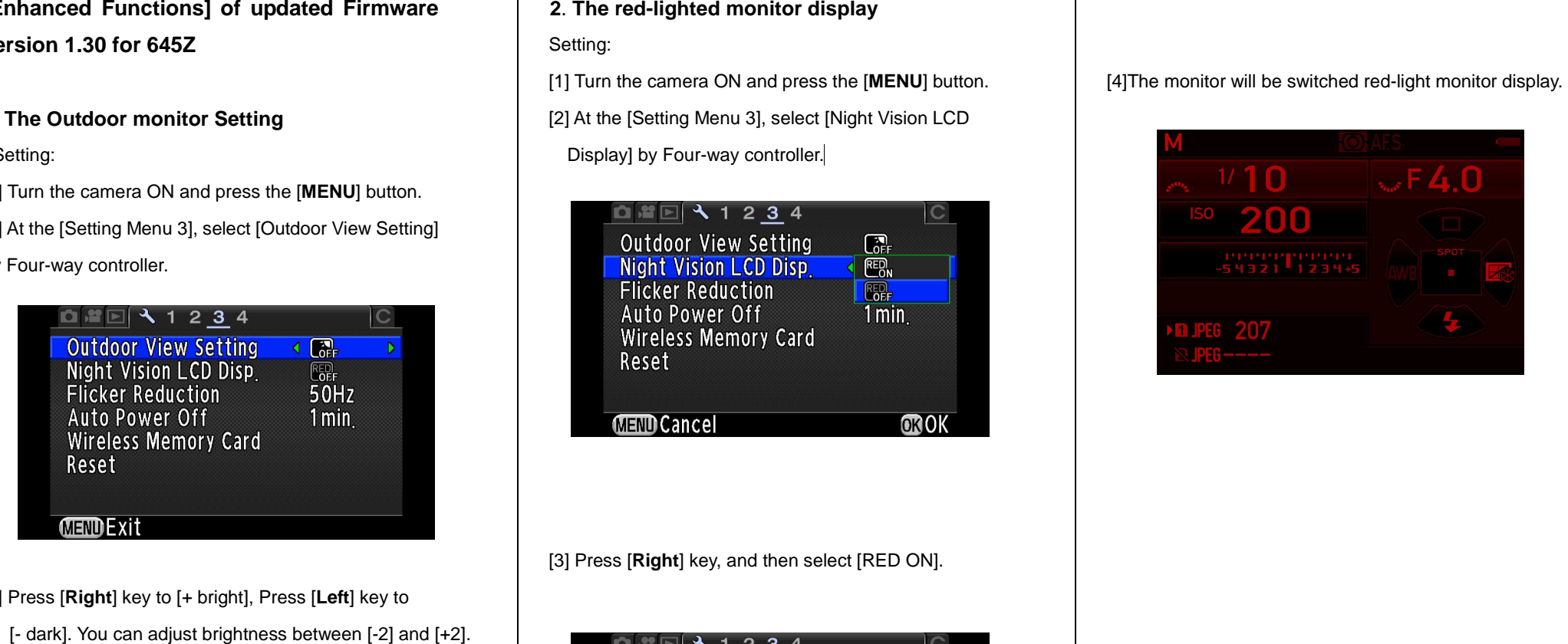